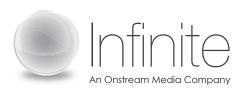

1.888.203.7900 www.infiniteconferencing.com

# MEETME ADD-IN FOR MICROSOFT OUTLOOK

# MeetMe Controller

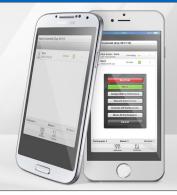

#### INSTALLATION GUIDE FOR IT MANAGED DEPLOYMENTS

This guide provides instructions for the deployment of the Addin via an IT managed deployment to many users.

### SYSTEM REQUIREMENTS

- Windows XP, Vista, or 7.
- Outlook 2003, 2007 and 2010.
- An active BT MeetMe account.

## **DEPLOYMENT INSTRUCTIONS**

- Download a zip file which contains the .MSI installers for Outlook 2003, 2007 and 2010: http://ams.ring2.com/ams/vnd\_btci/admin/UA\_OLT\_2003\_ ADMIN
- Read the "readme.txt" instructions contained in the zip file.
- Make sure the pre-requisite components (described in the read-me) are installed on target PCs before deploying the Add-in.
- Follow the instructions of the IT utility you are using to manage the silent installation.

#### **FEATURES**

The Outlook Add-in is a tool that makes it easier to schedule, join, and monitor your conference calls.

- Scheduling: With just a couple of clicks, your conference details and Global Access numbers are automatically inserted into your Microsoft® Outlook calendar invitations and emails.
- Joining: When you are ready to join your conference, you can use the add-in to select a phone number to be called back on.
- Monitoring: The add-in enables one-click access to the web-based Desktop Controller, which provides real-time visibility and control over your conference.
- Call start alerts: Receive an alert on your desktop as soon as the first participant joins your conference.

#### **CONFIGURATION**

- After the Add-in has been installed, the user will be prompted to enter their chairperson and participant passcodes to login.
- The user's full list of available dial-in numbers will be downloaded and automatically synchronized every 12 hours.

#### **LEARN MORE**

To learn more about MeetMe Controller Microsoft Outlook plugin please visit: http://support.infiniteconferencing.com, or contact us at 1.888.203.7900.